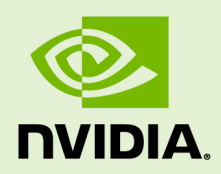

# PLATFORM ADAPTATION AND BRING-UP GUIDE

DA\_07378-001\_01 | June 2, 2015 Advance Information | Subject to Change

## **Tegra Linux Driver Package**

## **DOCUMENT CHANGE HISTORY**

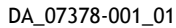

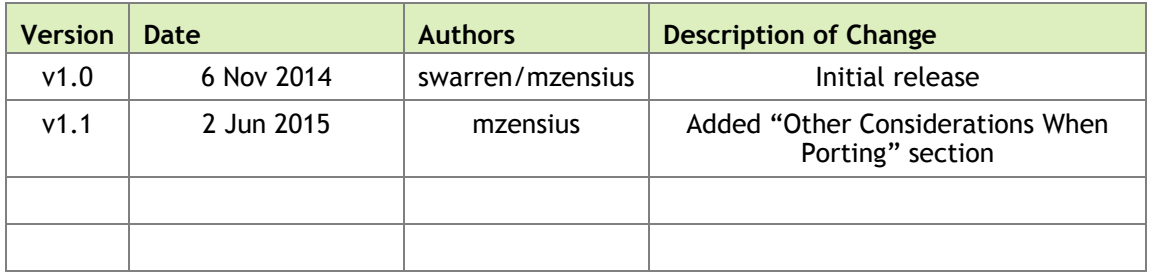

## **TABLE OF CONTENTS**

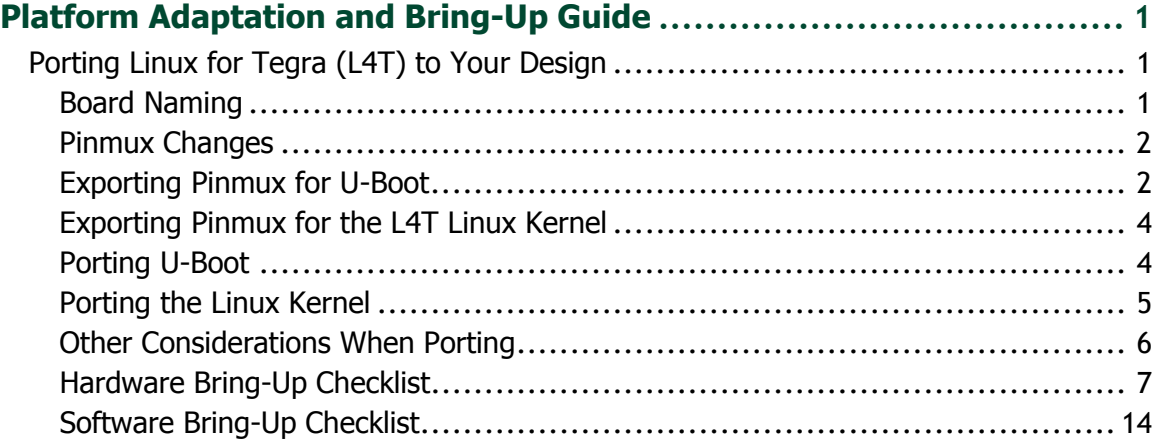

# <span id="page-3-0"></span>PLATFORM ADAPTATION AND BRING-UP GUIDE

This document describes how to port the NVIDIA® Tegra® Linux Driver Package, using the U-Boot boot loader, from NVIDIA® Jetson™ TK1 to other hardware platforms.

## <span id="page-3-1"></span>PORTING LINUX FOR TEGRA (L4T) TO YOUR **DESIGN**

For all procedures below, the Linux for Tegra (L4T) R21.1 release Jetson TK1 (jetson-tk1) code can serve as an example.

## <span id="page-3-2"></span>Board Naming

To support your board in L4T, you must choose a simple lower-case, alpha-numeric name for your board, possibly including dashes (-) or underscores (\_) but containing no spaces, such as the following examples:

```
jetson-tk1
beaver
```
The name you choose will appear in file names and path names in U-Boot and Linux kernel source code, user-visible device tree file names, and be exposed to the user via the U-Boot command prompt and various Linux kernel /proc files.

In this document <board> represents your board name.

You must also choose a similarly-constructed vendor name. The same character set rules apply, such as the following example:

nvidia

In this document, <vendor> represents your vendor name.

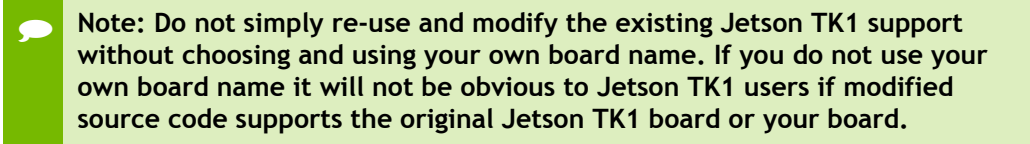

## <span id="page-4-0"></span>Pinmux Changes

If your board schematic differs from that for Jetson TK1, you must change the pinmux configuration applied by the software.

To define your board's pinmux configuration, you must obtain

Jetson TK1 customer pinmux release.xlsm from NVIDIA and customize it for the configuration of your board using the following procedures.

### To customize the pinmux spreadsheet

- 1. Create a copy of the file with a name based on your board name, e.g. <board>\_pinmux.xlsm.
- 2. Ensure that the new file is writable.
- 3. On a Windows PC, open the new file in Microsoft Excel.
- 4. If Microsoft Excel displays any warnings such as "PROTECTED VIEW" or "SECURITY WARNING", click Enable Editing or Enable Content, so that you can save your changes to the new file.
- 5. Rename the "Jetson TK1 Configuration" tab based on the name of your board:
	- Right-click on the "Jetson TK1 Configuration" tab at the bottom of the window.
	- Click the "Rename" menu option.
	- Type your board name into the tab, then press [enter].
- 6. Modify columns AE through AO of the spreadsheet as required by the pinmux configuration for your board, based on the schematic.

Once the spreadsheet reflects the configuration you want, export the configuration data in a format that U-Boot and the Linux kernel can use.

## <span id="page-4-1"></span>Exporting Pinmux for U-Boot

U-Boot uses a header file to define the pinmux configuration. This header file may be generated using the tegra-pinmux-scripts tool.

## To customize tegra-pinmux-scripts for your board

1. Obtain tegra-pinmux-scripts by running the following commands on your Linux host system (or any Linux system):

```
$ git clone https://github.com/NVIDIA/tegra-pinmux-scripts.git
$ cd tegra-pinmux-scripts
```
- 2. In the tegra-pinmux-scripts directory, open csv-to-board-tegra124 xlsx.py in a text editor.
- 3. Locate the definition of the supported\_boards data structure, at approximately line 50.
- 4. Add an entry for your board to the supported boards data structure similar to the following example:

```
 '<board>': {
    # <board> pinmux.xlsm worksheet <board>
    'filename': 'csv/<board>.csv',
    'rsvd_0based': False,
 },
```
- 5. Save the file and exit the editor.
- 6. Commit this change to your local git history:

\$ git commit -a -m "Add support for <board>"

The tegra-pinmux-scripts scripts read a CSV (Comma Separated Values) version of the pinmux spreadsheet as input.

### To save the spreadsheet in CSV format

- 1. In Microsoft Excel, click the File tab.
- 2. On the File tab, click Save As.
- 3. From Save as type, choose "CSV (MS-DOC) (\*.csv)".
- 4. Verify that the file name ends in ".csv", but otherwise matches the file name in your changes to csv-to-board-tegra124-xlsx.py.
- 5. Click Save.
- 6. Copy the CSV file to the csv/ directory of tegra-pinmux-scripts on your Linux system.

### To generate the U-Boot pinmux header file

1. Enter the following command in the tegra-pinnmux-scripts directory to import the data into the tegra-pinmux-script internal format:

\$ ./csv-to-board-tegra124-xlsx.py <board>

Optionally, use the  $-\cos v < \cos v$  file name> command-line option to specify which CSV file. This allows you to copy the CSV file to an arbitrary location on your Linux system if you wish.

2. Enter the following command to generate the U-Boot pinmux header file:

```
$ ./board-to-uboot.py <board> > pinmux-config-<board>.h
```
Later, you will copy pinmux-config-<br/>board>.h into the U-Boot source tree.

## <span id="page-6-0"></span>Exporting Pinmux for the L4T Linux Kernel

The Linux kernel uses device tree files to define the pinmux configuration, which you can generate directly from the Excel spreadsheet.

### To generate device tree files for your pinmux configuration

- 1. In the spreadsheet, click Generate DT.
- 2. Answer "yes" to the prompt asking whether you wish to generate the DT files and provide the name of your board when prompted.

The device tree files are saved in the same location as the Excel spreadsheet. After the file is generated, make sure that the file name matches what you use in your kernel code. Correct the file name if there is a mismatch. Later, you will copy the device tree files into the Linux kernel source tree.

## <span id="page-6-1"></span>Porting U-Boot

Perform the following actions in the U-Boot source code to add support for your board:

- 1. Copy include/configs/jetson-tk1.h to include/configs/<board>.h.
- 2. Edit the set of enabled devices and features in  $\&$  board $>$ . h as appropriate for your board. For example, you must change the following:

#define CONFIG\_TEGRA\_BOARD\_STRING "NVIDIA Jetson TK1"

- 3. Copy arch/arm/dts/tegra124-jetson-tk1.dts to arch/arm/dts/tegra124-<br/>board>.dts.
- 4. Edit the set of enabled devices and their parameters (e.g. GPIO and IRQ IDs) in tegra124-<br/>board>.dts as appropriate for your board.

Nodes and properties might need to be added, removed, or edited.

 **Note: U-Boot and the Linux kernel do not always use the exact same device tree schema (bindings) to represent the same data. Follow examples from U-Boot rather than from the Linux kernel.**

- 5. Add tegra124 <board>.dtb to arch/arm/dts/Makefile.
- 6. Copy configs/jetson-tk1 defconfig to configs/<br/>board> defconfig.
- 7. Edit <board> defconfig to refer to your board name.
- 8. Edit arch/arm/cpu/armv7/tegra124/Kconfig to add target config and Kconfig.
- 9. Add #ifdef construct for your board in board/nvidia/venice2/as3722\_init.h.
- 10. Copy the board/nvidia/jetson-tk1/ directory to board/<vendor>/<board>/
- 11. Edit all of the files in  $bound/\varepsilon$  -the dorstrianglerian to refer to your board name rather than Jetson TK1. There are many instances of the Jetson TK1 board name in the files in this directory.
- 12. Copy the pinmux header you generated ( pinmux-config-<board>.h) to the board/<vendor>/<br/>board>/ directory.
- 13. In Makefile, edit the path to as 3722 init.o to specify ../../nvidia/venice2/as3722\_init.o.

 **Note: Depending on the Tegra SKU that your board uses, you may need to edit board/nvidia/venice2/as3722\_init.\* to adjust the default CPU voltage rail settings.**

## <span id="page-7-0"></span>Porting the Linux Kernel

- 1. Copy arch/arm/boot/dts/ tegra124-jetson\_tk1-pm375-000-c00- 00.dts to arch/arm/boot/dts/tegra124-<br/>board>.dts.
- 2. For each file arch/arm/boot/dts/tegra-platforms/tegra124-jetsontk1-XXX-pm375-0000-c00-00.dtsi, copy that file to arch/arm/boot/dts/tegra-platforms/tegra124-<board>-XXX.dtsi.
- 3. Edit each copied .dts file to refer to the correct/renamed .dtsi file if any.
- 4. Edit the set of enabled devices and their parameters (e.g. GPIO and IRQ IDs) in each copied file as appropriate for your board.

Nodes and properties might need to be added, removed, or edited.

 **Note: U-Boot and the Linux kernel do not always use the exact same device tree schema (bindings) to represent the same data. Follow examples from the Linux kernel rather than from U-Boot. You may also refer to the official schema documentation in the Documentation/devicetree/bindings/ directory in the Linux kernel source.**

- 5. Replace the content of tegra124-<board>-gpio.dtsi and tegra124-  $\langle$ board>-pinmux.dtsi with the content you generated from the kernel pinmux files earlier.
- 6. Edit arch/arm/boot/dts/Makefile to add an entry for your board, modeled after the existing Jetson TK1 entry.
- 7. For each file

Linux\_for\_Tegra/bootloader/ardbeg/jetson-tk1\_extlinux.conf.XXX,

copy that file to the following:

Linux\_for\_Tegra/bootloader/ardbeg/<board>\_extlinux.conf.XXX

8. Edit the following statements in each copied file

FDT /boot/tegra124-jetson\_tk1-pm375-000-c00-00.dtb

to refer to your board.

9. Copy Linux for Tegra/jetson-tk1.conf to Linux for Tegra/<board>.conf

10. Edit SYSBOOTFILE and DTB FILE in <br/>board>.conf to refer to your board.

## <span id="page-8-0"></span>Other Considerations When Porting

This section describes other considerations and recommendations to consider when porting.

### To flash the build image

When flashing the build image, use your specific board name:

\$ sudo ./flash.sh <board> mmcblk0p1

## To calculate BOOTPARTSIZE and EMMCSIZE

- 1. Flash the device, using fastboot.
- 2. During flashing, copy the following three lines from the debug port:

```
Region=1 SD Erase start 512B-sector=0,512B-sector-num....
Region=2 SD Erase start 512B-sector=0,512B-sector-num....
Region=0 SD Erase start 512B-sector=0,512B-sector-num....
```
3. Modify jetson-tk1.conf to include the following assignments:

```
BOOTPARTSIZE=<(sector_number_from_region1 +
sector number from region2) * 512>;
EMMCSIZE=<(sector_number_from_region1 + sector_number_from_region2 + 
sector number from region3) * 512>;
```
4. Flash the device again, specifying the root file system size:

```
$ sudo ./flash.sh -S <filesystem_size>MiB jetson-tk1 mmcblk0p1
```
### To flash with BOARDID if the design does not use EEPROM

 Un-comment BOARDID in Linux\_for\_Tegra/<board>.conf if your design does not use EEPROM.

IF BOARDID is left commented-out, you might encounter boot issues. For more information, see "Support for BOARDID" in the NVIDIA *Tegra Linux Driver Package U-Boot User Guide*.

## To change the UART port to UARTA

1. In Linux for Tegra/<board>.conf, modify the ODMDATA assignment:

ODMDATA=0x60084000;

2. In the U-Boot boot loader, locate the following lines in /include/configs/jetson-tk1.h:

```
#define CONFIG_TEGRA_ENABLE_UARTD
#define CONFIG SYS_NS16550_COM1 NV_PA_APB_UARTD_BASE
```
3. Modify those lines to specify UARTA:

```
#define CONFIG_TEGRA_ENABLE_UARTA
#define CONFIG SYS NS16550 COM1 NV PA APB UARTA BASE
```
4. In the kernel, modify the debug uartport assignment:

debug uartport=lsport, 0

## <span id="page-9-0"></span>Hardware Bring-Up Checklist

This section provides a checklist for the platform hardware bring-up process.

### **Before Power-On**

Verify Board BCT.

Verify correct Solder Profile used, especially for Tegra and other fine-pitch BGA components.

Verify power supplies are not shorted to ground or to other power supplies.

Verify components are correctly placed with respect to component pin 1, polarity, and other placement requirements.

Verify strapping matches boot device.

Verify any stuffing options are properly handled.

Verify battery or other power source is sufficiently charged or otherwise adequate to boot platform.

**Initial Power-On**

Measure total system power. Ensure power is within reasonable range for default powered devices.

Verify VDD\_CORE and VDD\_RTC are correct initial voltage prior to SYS\_RESET\_N going high.

Verify VDDIO\_DDR, VDDIO\_DDR\_MCLK, and VDDIO\_DDR\_HS are powered prior to SYS\_RESET\_N going high.

Verify AVDD\_OSC (1.8V), AVDD\_PLLn (1.05V), AVDD\_USB (3.3V), and AVDD\_USB\_PLL (1.8V) are powered prior to SYS\_RESET\_N going high.

Verify VDDIO\_SYS (1.8V), VDDIO\_SDMMC4 (1.8V), and VDDIO\_GMI (1.8V/3.3V), are powered prior to SYS\_RESET\_N going high.

Verify basic power sequence meets Tegra K1 requirements.

- Verify above power measurements are not excessive including spikes as rails are enabled.
- Capture power sequence including critical power rails, SYS\_RESET\_N, CLK\_32K\_IN and XTAL\_OUT.
- $\triangleright$  Capture power ramp times for all rails Sheet max ramp rate specs. (1 V/ms)
- Verify there are no voltage dips or spikes on the Tegra K1 key power rails as each rail is enabled.

Verify 32 KHz CLK is present at least 4 cycles before SYS\_RESET\_N goes high.

Verify correct clock frequency is present at XTAL\_OUT (Xtal or external source) before SYS\_RESET\_N goes high.

Verify JTAG can connect to AVP and Main CPUs.

Verify any UARTs intended for debugging are enabled and functional.

Verify DRAM with NVIDIA Diagnostic tool.

Verify SPI NAND with NVIDIA Diagnostic tool (If implemented).

Verify eMMC with Nvidia Diagnostic tool.

If boot device is EMMC, verify that bus operating at 8 bits wide and at 48 MHz or higher (i.e. HS200)

Verify system can enter USB recovery including USB (PID / VID) is recognized by the PC.

**Initial Software Flashing**

Verify System can be flashed with NvFlash.

Verify boot loader runs and displays splash screen.

Verify OS runs to desktop.

### **Power**

Verify all supplies required at power-on are enabled appropriately.

Verify all supplies required off at power-on are not enabled initially.

Verify each supply that can be controlled can be enabled and disabled and different voltage level set if applicable.

Capture power sequence including critical power rails, SYS\_RESET\_N, CLK\_32K\_IN and XTAL\_OUT.

Verify above sequence meets Tegra Datasheet requirements.

Capture power ramp times for all rails Sheet max ramp rate specs. (1 V/ms)

Verify above ramp rate meets Data Sheet specs. (1 V/ms)

Verify Fuel Gauge can be accessed and voltage read back is proper. (if implemented)

Verify charging works when USB wall plug adapter or AC adapter is connected. (if implemented)

Verify charging works when USB Host/Host charger or AC adapter are connected

**Power Optimization**

Capture Power consumption per rail.

Verify above power measurements are within expected limits.

PWR\_I2C used to interface with PMU and external CPU supply, if present, functions properly with DVFS software.

Capture CPU PWR Request entering and exiting Suspend (LP1) and Deep Sleep (LP0). Ensure CPU PWR Request and associated power rail sequence meets Tegra Data Sheet requirements.

Verify all rails that must be OFF in Deep Sleep (LP0) are OFF.

Verify all rails that must be ON in Deep Sleep (LP0) are ON.

Verify required rails are back and at correct voltage under hardware control exiting Deep Sleep (LP0).

Verify Fuel Gauge Alert Interruption works for EDP capping.

**Clocks**

Verify 32KHz CLK is present.

Verify clock meets Tegra Data Sheet requirements.

Capture SYSTEM clock at XTAL\_OUT.

Verify system clock is 12 MHz.

**Boot Device**

Verify optimum boot device timing settings are known, tested, and used in BCT.

Verify boot device write protection (if supported) functions properly.

### **DRAM**

Run DRAM Shmoo (Consult Tegra Memory Char. App Note) and update BCTs with optimum timing values

Verify DRAM Stress tests pass across temperature

### **USB 2.0 PHY**

Verify USB0 supports USB Recovery (device mode).

Verify USB0 device mode works with intended peripheral types (if supported).

Verify USB0, USB1 and or USB2 Host mode (if implemented).

Verify USB0 Device/Host detection(if supported).

Verify USB PHYs go to lowest power mode when not used or when the system is in low power mode.

Verify AVDD\_USB and AVDD\_PLL\_UTMIP are off during Deep Sleep (LP0)

Capture USB0  $D+/D$ - signals at both ends of link (connector and test points near Tegra).

Capture USB1\_D+/D- signals at both ends of link (connector and test points near Tegra).

Capture USB2\_D+/D- signals at both ends of link (connector and test points near Tegra).

Using USB-IF procedures, verify signals meet requirements (correct eye height/width, etc.).

If USB signals do not meet requirements, use the *Tegra USB Tuning Guide* to adjust settings until requirements are met.

### **USB 3.0**

Verify USB 3.0 (USB3\_TX0/RX0) Host mode.

Verify USB 3.0 (USB3\_TX1/RX1) Host mode.

Verify USB 3.0 interface goes to the lowest power mode when not used or when the system is in low-power mode

### **HDMI**

Verify HDMI-compatible display works at 1080p.

Verify display detected properly (HPD).

Verify reads and writes to the display using DDC interface.

Verify HDMI related rails powered off when not used or system in Deep Sleep (LP0) or Suspend (LP1).

Capture HDMI signals at the connector (using appropriate test fixture and termination).

Verify signal quality is acceptable (meets EYE diagram, etc.). Consult *Tegra HDMI Tuning Guide* for details.

If HDMI signals do not meet requirements, use *Tegra HDMI Tuning Guide* to adjust settings until requirements are met.

### **Audio**

Verify reads and writes on I2C interface used for Audio Codec.

Verify playback works properly on speakers, headphones, headset

Verify capture works properly: Sound is recorded from microphone/headset if supported.

Verify tones, voice, etc. can be heard from speakers or headphones/headset

Verify Audio Codec goes to lowest power mode when not in use or system enters low power mode

Capture (for each I2S I/FT used), signals at receiver end of link (if accessible.)

Verify signal quality is acceptable. Look for excessive over/undershoot, glitches on signal edges.

#### **UART**

Verify (for each UART used), Tegra TX/RX/CTS/RTS connects to device RX/TX/RTS/CTS.

Verify signal quality is acceptable. Look for excessive over/undershoot, glitches on signal edges.

**eMMC (SDMMC4)**

Verify I/O and Core power supplies activate before SYS\_RESET\_N goes high (if boot device).

Verify eMMC can be written to with NvFlash.

Capture SDMMC4 signals at receiver end (socket or test points near Tegra or both for Bidirectional signals). Add to Bring-up bug.

Verify signal quality is acceptable. Look for excessive over/undershoot, glitches on signal edges and abnormal Clock duty cycle.

#### **SD Card (SDMMC3)**

Verify proper connectivity by setting Tegra pins to GPIOs (if necessary to debug.)

Verify basic SD commands operate properly.

Verify reads and writes for a variety of SD Cards.

Verify SD Card insertion detection works and wakes system, if supported.

Verify SD Card Write Protect works, if implemented.

Verify SD Card goes to low power mode or rails powered off when not used or in low power system state.

Capture SDMMC3 signals at receiver end (socket or test points near Tegra or both for Bidirectional signals).

Verify signal quality is acceptable. Look for excessive over/undershoot, glitches on signal edges and abnormal Clock duty cycle.

#### **Sensors I2C: General**

Verify addresses of all I2C devices appear correctly, and no unknown ghost devices appear.

Capture I2C clock near device, and data at both device and Tegra end of interface. Add to Bring-up bug

Verify signal quality is acceptable including rise times of signals.

### **Sensors I2C: Touch Screen (Optional)**

Verify Reads/Writes on I2C or SPI to Touch Screen controller are functional (possibly read device ID or similar register.)

Verify Interrupts generated properly.

Verify functionality of Touch Screen.

Verify Touch Screen Controller goes to lowest power mode when not used, or system in low power state.

**Sensors I2C: Thermal sensor**

Verify Reads/Writes on I2C interface to Thermal Sensor are functional (possibly read device ID or similar register)

Verify Alert and Therm outputs are generated at correct die temperatures

#### **PEX (Optional)**

Verify proper connectivity by checking lanes.

Verify any PEX interfaces implemented transition to lowest power state in Deep Sleep (LP0) and Suspend (LP1).

Capture PEX signals at receiver end of link near Tegra and device.

Verify signal quality is acceptable. Look for excessive over/undershoot, glitches on signal edges.

**SATA (Optional)**

Verify proper connectivity by checking diff lines

Verify any SATA interfaces implemented transition to lowest power state in Deep Sleep (LP0) and Suspend (LP1).

Capture SATA signals at receiver end of link near Tegra and device.

Verify signal quality is acceptable. Look for excessive over/undershoot, glitches on signal edges.

**HSIC (Optional)**

Verify HSIC interfaces to Baseband, hub or other peripheral functions properly.

Verify any HSIC interfaces implemented transition to lowest power state in Deep Sleep (LP0) and Suspend (LP1).

Capture HSIC signals at receiver end of link near Tegra and device.

Verify signal quality is acceptable. Look for excessive over/undershoot, glitches on signal edges.

**Embedded Display(s) (Optional)**

Verify I2C or other control I/F is able to perform writes/reads to display.

Verify embedded display(s) shows correct colors.

Verify embedded display(s) backlight is enabled when in normal display mode.

Verify embedded display(s) backlight brightness can be adjusted properly.

Verify embedded display(s) backlight is disabled when in a low power mode.

Verify embedded displays (and any display bridge) transition to lowest power state in Deep Sleep (LP0) and Suspend (LP1).

Verify Power-on/off sequencing of rails associated with display meet manufacturer's requirements.

Verified DSI, LVDS or eDP timing (See "Tegra DC and DSI Debugging Guide" for details on how and what to verify).

Capture DSI, LVDS or eDP signals near panel driver, or connector/test points if access to driver not possible.

Verify signal quality is acceptable. Look for excessive over/undershoot, glitches on signal edges.

**Imager(s) (Optional)**

Verify I2C interface writes/reads work to all cameras.

Verify preview displays properly for all cameras.

Verify still capture works on all cameras.

Verify video capture works on all cameras.

Verify all flashes operate properly.

Verify any available autofocus mechanism functions properly.

Verify privacy LED operates properly if implemented.

Verify cameras and related circuitry enter lowest power mode when not used or system in a low power mode.

Verify Power-on/off sequencing of rails associated with imager module meet manufacturer's requirements.

Capture MCLK output at recommended test points. Verify signal quality is acceptable.

Verify signal quality is acceptable. Look for excessive over/undershoot, glitches on signal edges.

**Recommended Signal Captures for Debugging**

Capture Power sequence including critical power rails, SYS\_RESET\_N, CLK\_32K\_IN and XTAL\_OUT.

Capture power ramp times for all rails Sheet max ramp rate specs. (1V/ms)

Capture time from Power button pressed to VDD\_CORE ON.

Capture time from Power button pressed to SYS\_RESET\_N de-asserted.

Capture time from Power button pressed to BOOTROM hand over to boot loader.

Capture time from Power button pressed to CPU\_PWR\_REQ asserted.

Capture Power consumption per rail.

Capture CORE\_PWR\_REQ , CPU\_PWR\_REQ and SYS\_CLK\_REQ entering/exiting Deep Sleep (LP0).

Capture CPU PWR Request entering/exiting LP1/LP2.

Capture SYSTEM clock at XTAL\_OUT.

Capture USB0\_D+/D- signals at both ends of link (connector and test points near Tegra).

Capture USB1\_D+/D- signals at both ends of link (connector and test points near Tegra).

Capture USB2  $D+/D$ - signals at both ends of link (connector and test points near Tegra).

Capture HSIC signals at receiver end of link near Tegra and device.

Capture DSI, LVDS or eDP signals near panel driver, or connector/test points if access to driver not possible.

Capture HDMI signals at the connector (using appropriate test fixture and termination).

Capture MCLK output at recommended test points. Verify signal quality is acceptable.

Capture (for each I2S I/FT used), signals at receiver end of link (if accessible).

Capture SDMMC4 signals at receiver end (socket or test points near Tegra or both for Bidirectional signals).

Capture SDMMC3 signals at receiver end (socket or test points near Tegra or both for Bidirectional signals).

Capture SDMMC1 signals at receiver end (test points near Tegra and device).

<span id="page-16-0"></span>Capture SYSTEM clock at XTAL\_OUT.

## Software Bring-Up Checklist

This section provides a checklist for the software bring-up process.

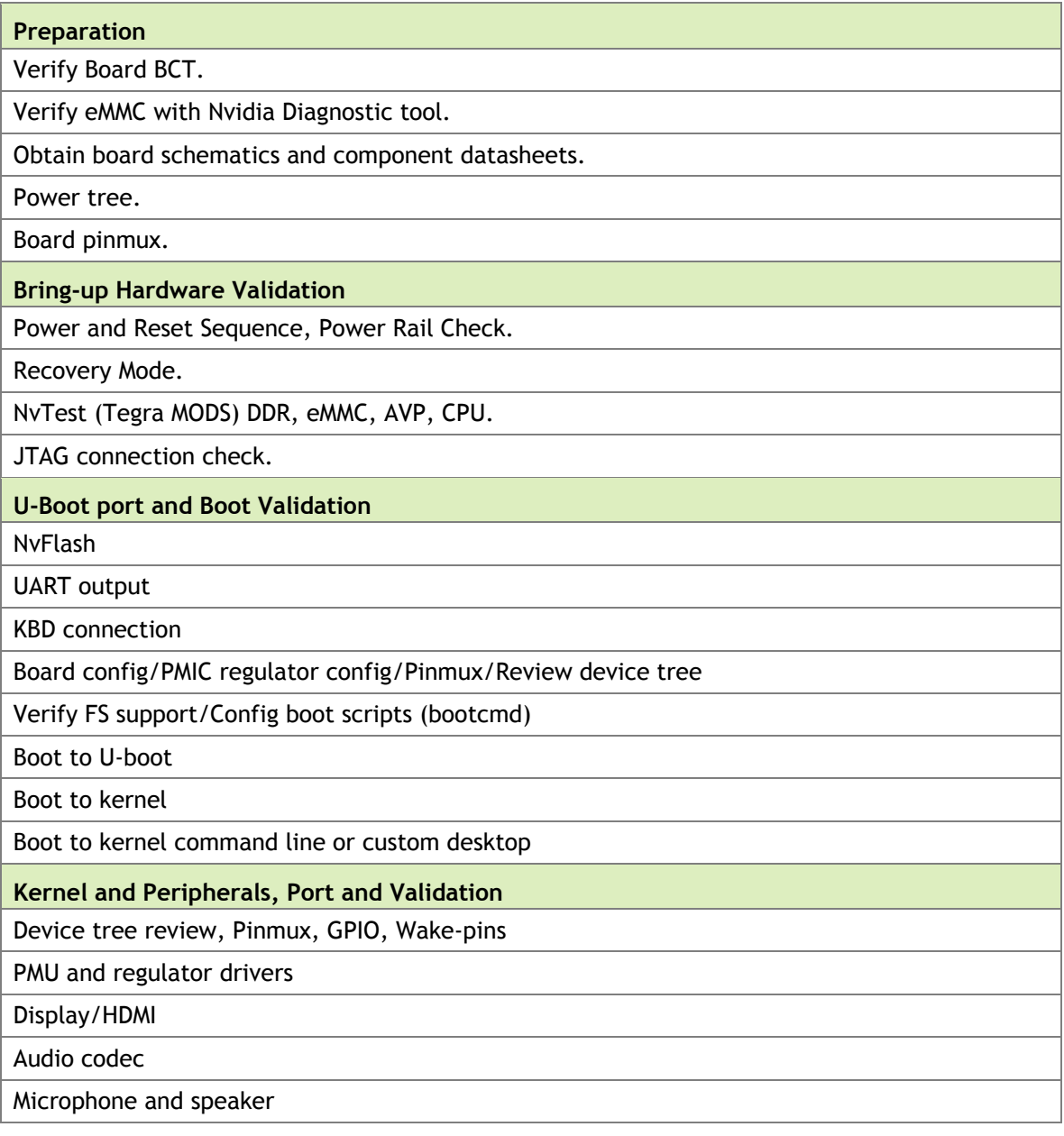

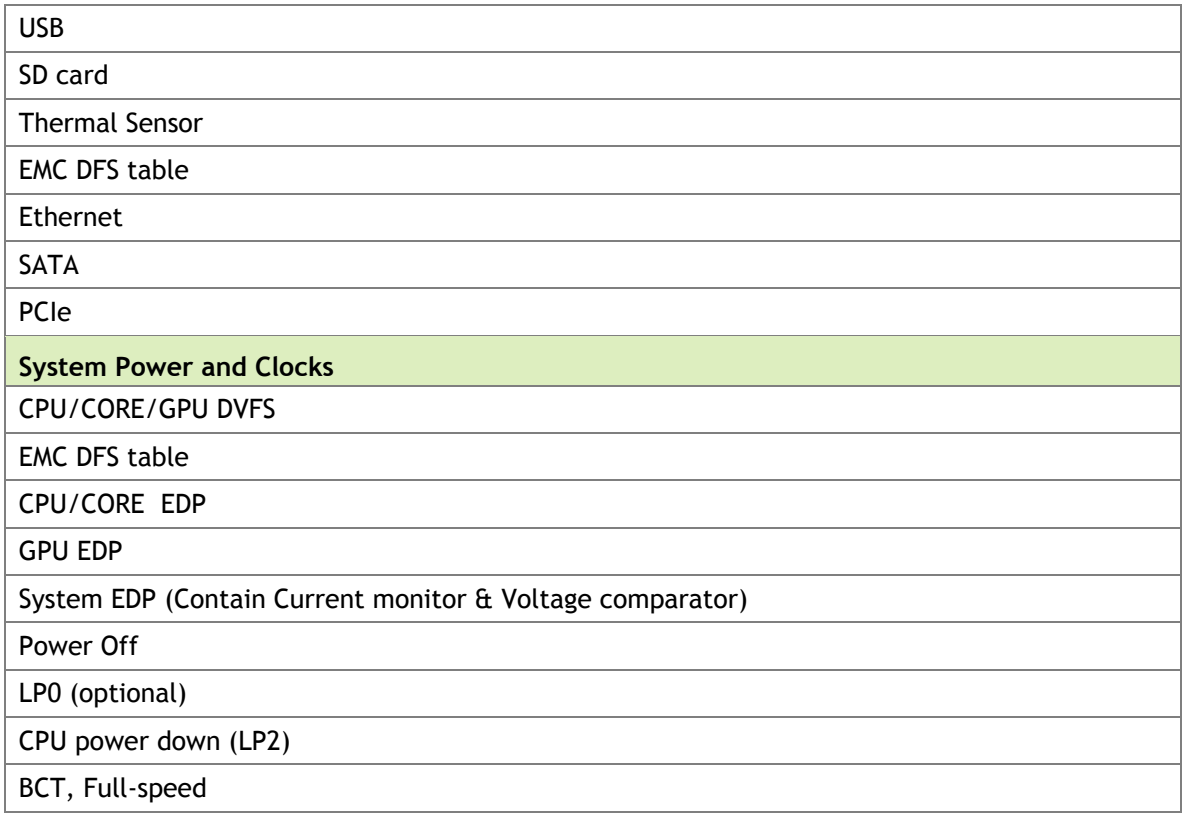

#### **Notice**

ALL NVIDIA DESIGN SPECIFICATIONS, REFERENCE BOARDS, FILES, DRAWINGS, DIAGNOSTICS, LISTS, AND OTHER DOCUMENTS (TOGETHER AND SEPARATELY, "MATERIALS") ARE BEING PROVIDED "AS IS." NVIDIA MAKES NO WARRANTIES, EXPRESS, IMPLIED, STATUTORY, OR OTHERWISE WITH RESPECT TO THE MATERIALS, AND ALL EXPRESS OR IMPLIED CONDITIONS, REPRESENTATIONS AND WARRANTIES, INCLUDING ANY IMPLIED WARRANTY OR CONDITION OF TITLE, MERCHANTABILITY, SATISFACTORY QUALITY, FITNESS FOR A PARTICULAR PURPOSE AND ON-INFRINGEMENT, ARE HEREBY EXCLUDED TO THE MAXIMUM EXTENT PERMITTED BY LAW.

Information furnished is believed to be accurate and reliable. However, NVIDIA Corporation assumes no responsibility for the consequences of use of such information or for any infringement of patents or other rights of third parties that may result from its use. No license is granted by implication or otherwise under any patent or patent rights of NVIDIA Corporation. Specifications mentioned in this publication are subject to change without notice. This publication supersedes and replaces all information previously supplied. NVIDIA Corporation products are not authorized for use as critical components in life support devices or systems without express written approval of NVIDIA Corporation.

#### **Trademarks**

NVIDIA and the NVIDIA logo are trademarks or registered trademarks of NVIDIA Corporation in the United States and other countries. Other company and product names may be trademarks of the respective companies with which they are associated.

#### **Copyright**

© 2015 NVIDIA Corporation. All rights reserved.

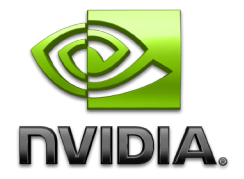